## Request VMware License Key and Download Software

Version 7

[Published 5/9/2022 by Nadine Chautilal Last updated 5/11/2022 2:44 PM by Nadine](https://students.senecapolytechnic.ca/people/nadine-chautilal) **Chautilal** 

- 1. Go to:<https://itacademy.vmware.com/>
- 2. Click **Student Login**
- 3. Enter your **Seneca student email** and your **password** for VMware D2L Brightspace
- 4. Under **My Course,** Click **Software Products & License Keys**

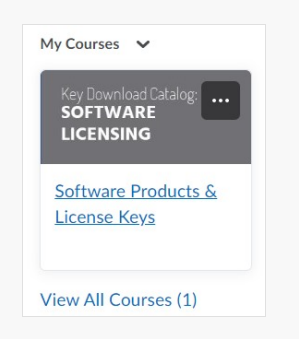

- 5. In Step 1, click **Software License Catalog**
- 6. Click **Request** for the VMWare software you require

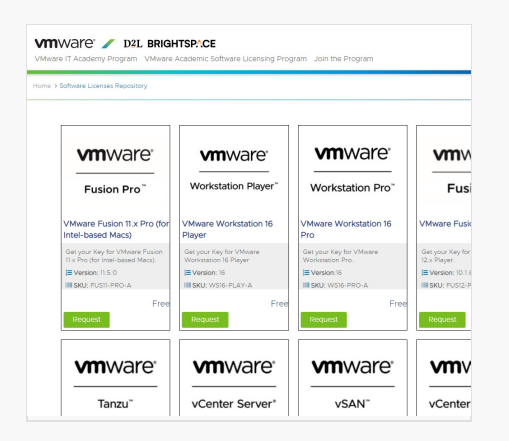

7. If prompted to Log in, click **Log in** to continue

Do you already have an account as an academic user on the D2L platform?

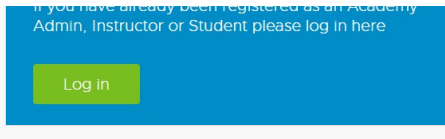

8. If prompted with the following, click **Continue** to proceed

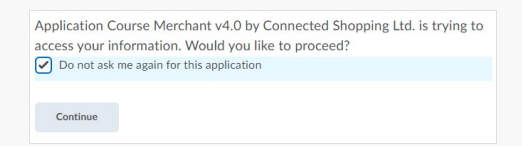

- 9. The license key will be sent to your email. This may take up to 12 hours. Please check your email within the 12 hours and if you do not see the email check your [quarantine](https://students.senecapolytechnic.ca/spaces/186/it-services/forums/office-365-frequently-asked-questions/1074/why-am-i-unable-to-receive-some-emails/1#1076) messages.
- 10. To download the software, click your name on the top right
- 11. Under My Courses, click **View Courses**
- 12. Under My Courses, click **Software Products & License Keys**
- 13. If the software you need to download is already listed under "Direct Links for Software Downloads" on the right side then click the software and the link to download will be at the bottom of the page. Otherwise, follow the instructions under Step 2: [Getting your Software Products Download" to download software from MyVMWare](https://my.vmware.com/web/vmware/home?bmctx=89E60DF848C641FD518EB9F6B9A6E5334F602FA3A762B409625CD531863AC847&contextType=external&username=string&password=secure_string&challenge_url=https:%2F%2Fmy.vmware.com%2Fweb%2Fvmware%2Fhome&request_id=-6879884449484227805&authn_try_count=0&locale=en_US&resource_url=https%253A%252F%252Fmy.vmware.com%252Fweb%252Fvmware%252Fchecksession) Portal. In MyVMWare portal you will be able to download any VMware Solution for Evaluation Purposes.